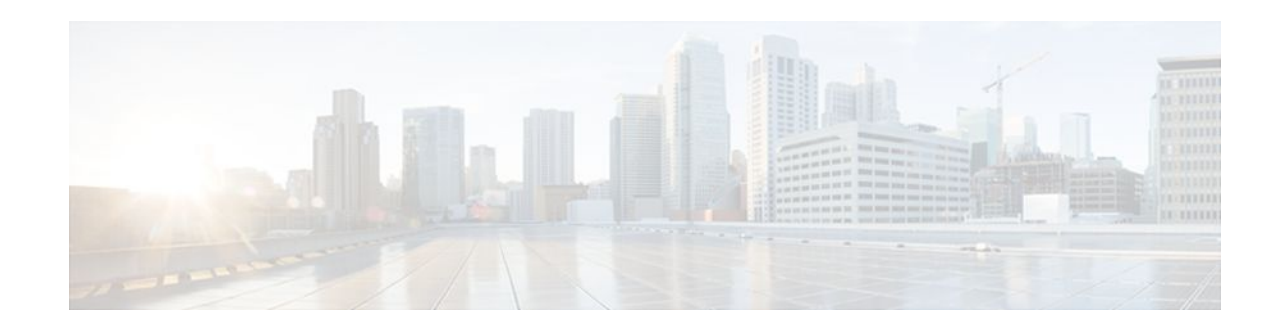

# **Per-VRF Assignment of BGP Router ID**

### **Last Updated: September 8, 2011**

The Per-VRF Assignment of BGP Router ID feature introduces the ability to have VRF-to-VRF peering in Border Gateway Protocol (BGP) on the same router. BGP is designed to refuse a session with itself because of the router ID check. The per-VRF assignment feature allows a separate router ID per VRF using a new keyword in the existing **bgp router-id** command. The router ID can be manually configured for each VRF or can be assigned automatically either globally under address family configuration mode or for each VRF.

- Finding Feature Information, page 1
- Prerequisites for Per-VRF Assignment of BGP Router ID, page 1
- [Information About Per-VRF Assignment of BGP Router ID,](#page-1-0) page 2
- [How to Configure Per-VRF Assignment of BGP Router ID](#page-1-0), page 2
- [Configuration Examples for Per-VRF Assignment of BGP Router ID,](#page-18-0) page 19
- [Additional References,](#page-24-0) page 25
- [Command Reference,](#page-25-0) page 26
- [Feature Information for Per-VRF Assignment of BGP Router ID,](#page-26-0) page 27

# **Finding Feature Information**

Your software release may not support all the features documented in this module. For the latest feature information and caveats, see the release notes for your platform and software release. To find information about the features documented in this module, and to see a list of the releases in which each feature is supported, see the Feature Information Table at the end of this document.

Use Cisco Feature Navigator to find information about platform support and Cisco software image support. To access Cisco Feature Navigator, go to [www.cisco.com/go/cfn.](http://www.cisco.com/go/cfn) An account on Cisco.com is not required.

# **Prerequisites for Per-VRF Assignment of BGP Router ID**

Before you configure this feature, Cisco Express Forwarding (CEF) or distributed CEF (dCEF) must be enabled in the network, and basic BGP peering is assumed to be running in the network.

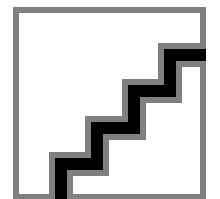

# <span id="page-1-0"></span>**Information About Per-VRF Assignment of BGP Router ID**

- BGP Router ID, page 2
- Per-VRF Router ID Assignment, page 2
- Route Distinguisher, page 2

## **BGP Router ID**

The BGP router identifier (ID) is a 4-byte field that is set to the highest IP address on the router. Loopback interface addresses are considered before physical interface addresses because loopback interfaces are more stable than physical interfaces. The BGP router ID is used in the BGP algorithm for determining the best path to a destination where the preference is for the BGP router with the lowest router ID. It is possible to manually configure the BGP router ID using the **bgp router-id** command to influence the best path algorithm.

## **Per-VRF Router ID Assignment**

In Cisco IOS Release 12.2(31)SB2, 12.2(33)SRA, 12.2(33)SXH, 12.4(20)T, and later releases, support for configuring separate router IDs for each Virtual Private Network (VPN) routing/forwarding (VRF) instance was introduced. The Per-VRF Assignment of BGP Router ID feature introduces the ability to have VRF-to-VRF peering in Border Gateway Protocol (BGP) on the same router. BGP is designed to refuse a session with itself because of the router ID check. The per-VRF assignment feature allows a separate router ID per VRF using a new keyword in the existing **bgp router-id** command. The router ID can be manually configured for each VRF or can be assigned automatically either globally under address family configuration mode or for each VRF.

### **Route Distinguisher**

A route distinguisher (RD) creates routing and forwarding tables and specifies the default route distinguisher for a VPN. The RD is added to the beginning of an IPv4 prefix to change it into a globally unique VPN-IPv4 prefix. An RD can be composed in one of two ways: with an autonomous system number and an arbitrary number or with an IP address and an arbitrary number.

You can enter an RD in either of these formats:

• Enter a 16-bit autonomous system number, a colon, and a 32-bit number. For example:

45000:3

• Enter a 32-bit IP address, a colon, and a 16-bit number. For example:

192.168.10.15:1

# **How to Configure Per-VRF Assignment of BGP Router ID**

There are two main ways to configure a BGP router ID for each separate VRF. To configure a per-VRF BGP router ID manually, you must perform the first three tasks listed below. To automatically assign a BGP router ID to each VRF, perform the first task and the fourth task.

• [Configuring VRF Instances](#page-2-0), page 3

- [Associating VRF Instances with Interfaces](#page-3-0), page 4
- [Manually Configuring a BGP Router ID per VRF,](#page-6-0) page 7
- [Automatically Assigning a BGP Router ID per VRF](#page-11-0), page 12

## <span id="page-2-0"></span>**Configuring VRF Instances**

Perform this task to configure VRF instances to be used with the per-VRF assignment tasks. In this task, a VRF instance named vrf\_trans is created. To make the VRF functional, a route distinguisher is created. When the route distinguisher is created, the routing and forwarding tables are created for the VRF instance named vrf\_trans.

This task assumes that you have CEF or dCEF enabled.

### **SUMMARY STEPS**

- **1. enable**
- **2. configure terminal**
- **3. ip vrf** *vrf-name*
- **4. rd** *route-distinguisher*
- **5. route-target** {**import** | **both**} *route-target-ext-community*
- **6. route-target** {**export** | **both**} *route-target-ext-community*
- **7. exit**
- **8.** Repeat Step 3 through Step 7 for each VRF to be defined.

### **DETAILED STEPS**

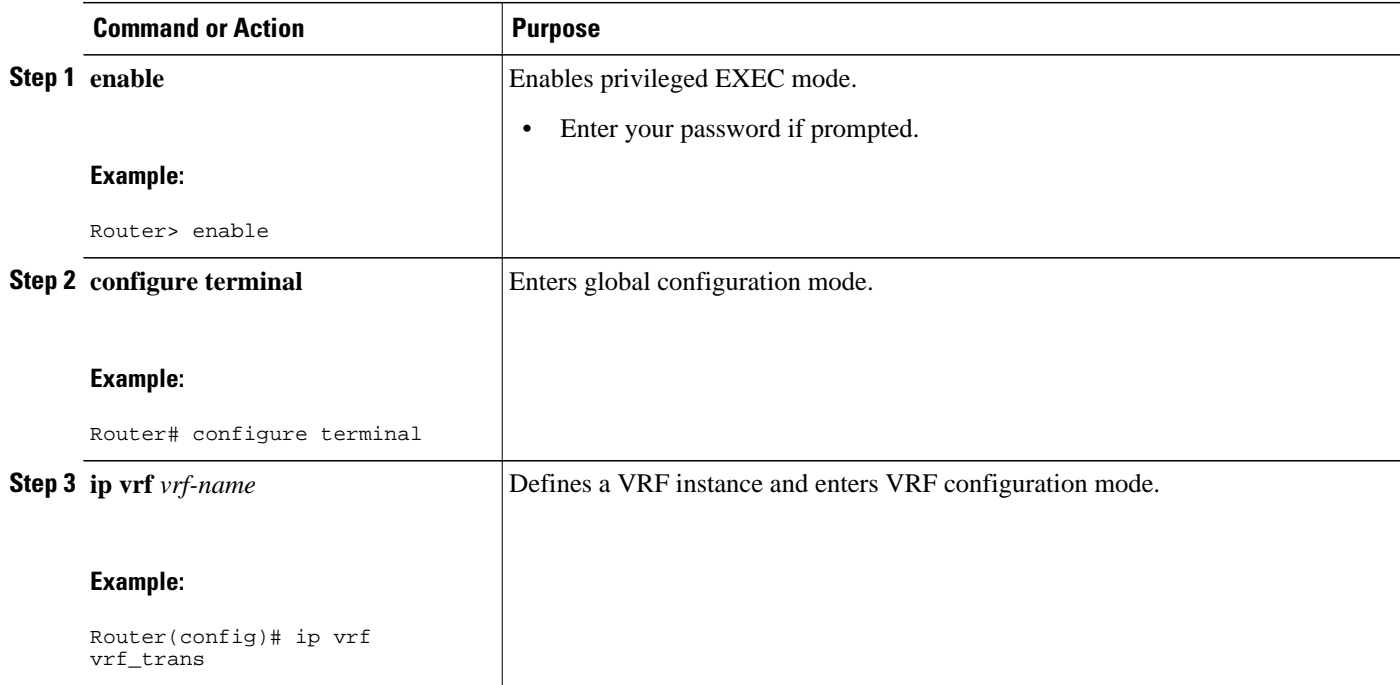

<span id="page-3-0"></span>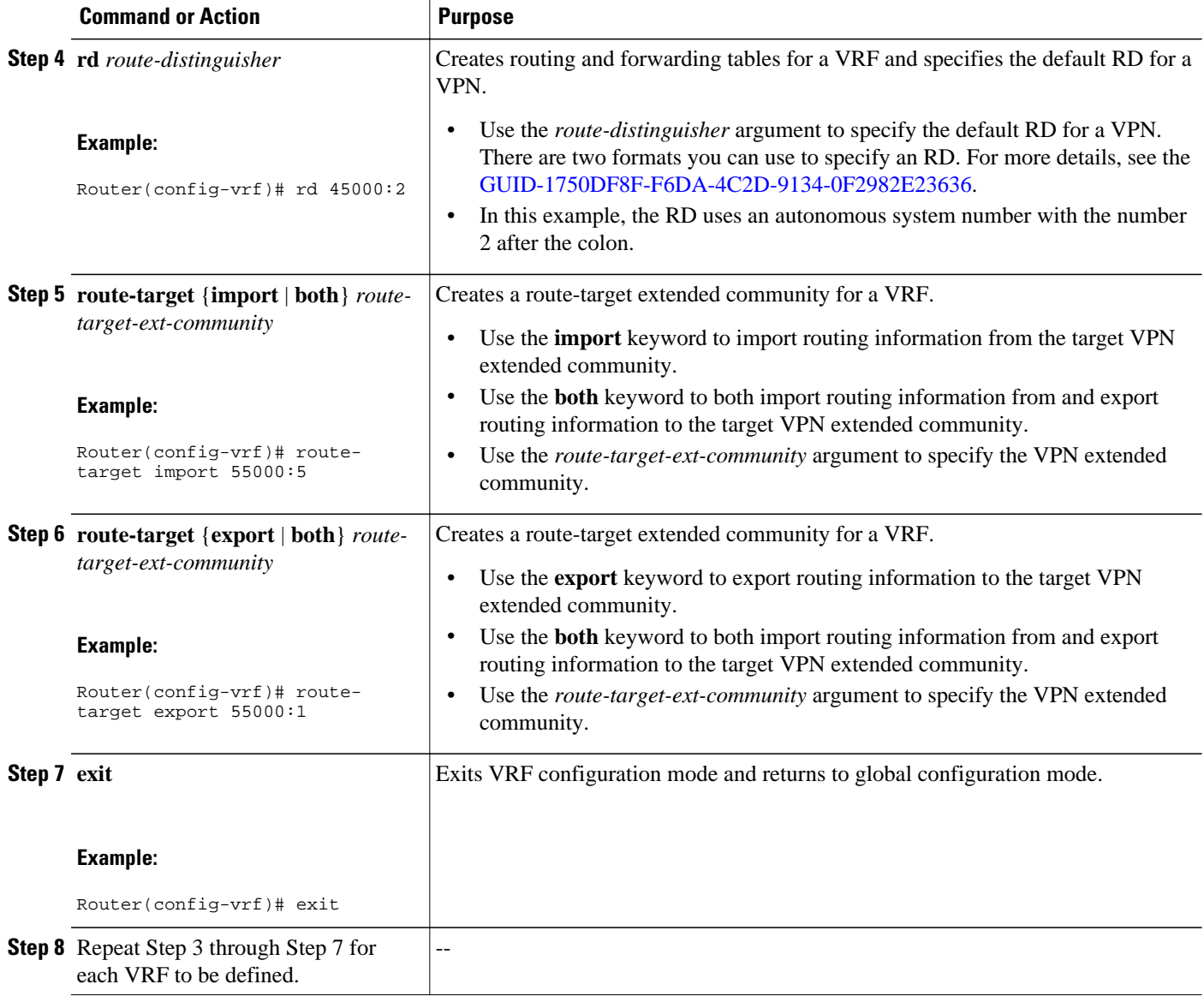

## **Associating VRF Instances with Interfaces**

Perform this task to associate VRF instances with interfaces to be used with the per-VRF assignment tasks. In this task, a VRF instance named vrf\_trans is associated with a serial interface.

Make a note of the IP addresses for any interface to which you want to associate a VRF instance because the **ip vrf forwarding** command removes the IP address. Step 8 allows you to reconfigure the IP address.

- This task assumes that you have CEF or dCEF enabled.
- This task assumes that VRF instances have been configured in the [Configuring VRF Instances](#page-2-0), page 3.

### **SUMMARY STEPS**

- **1. enable**
- **2. configure terminal**
- **3. interface** *type number*
- **4. ip address** *ip-address mask* [**secondary**]
- **5. exit**
- **6. interface** *type number*
- **7. ip vrf forwarding** *vrf-name* [**downstream** *vrf-name2*]
- **8. ip address** *ip-address mask* [**secondary**]
- **9.** Repeat Step 5 through Step 8 for each VRF to be associated with an interface.

**10. end**

**11.**show ip vrf [**brief** | **detail** | **interfaces** | **id**] [*vrf-name*]

### **DETAILED STEPS**

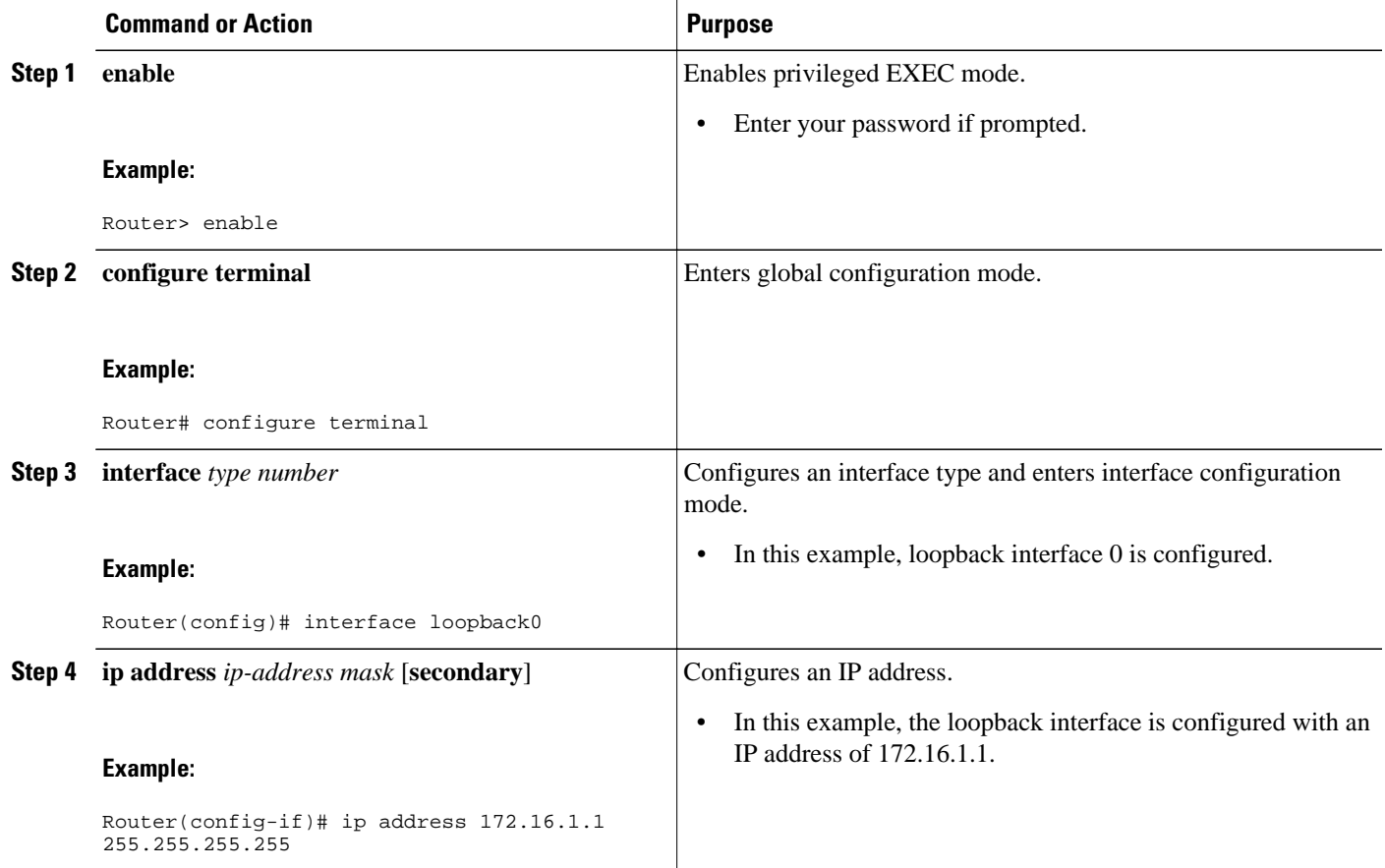

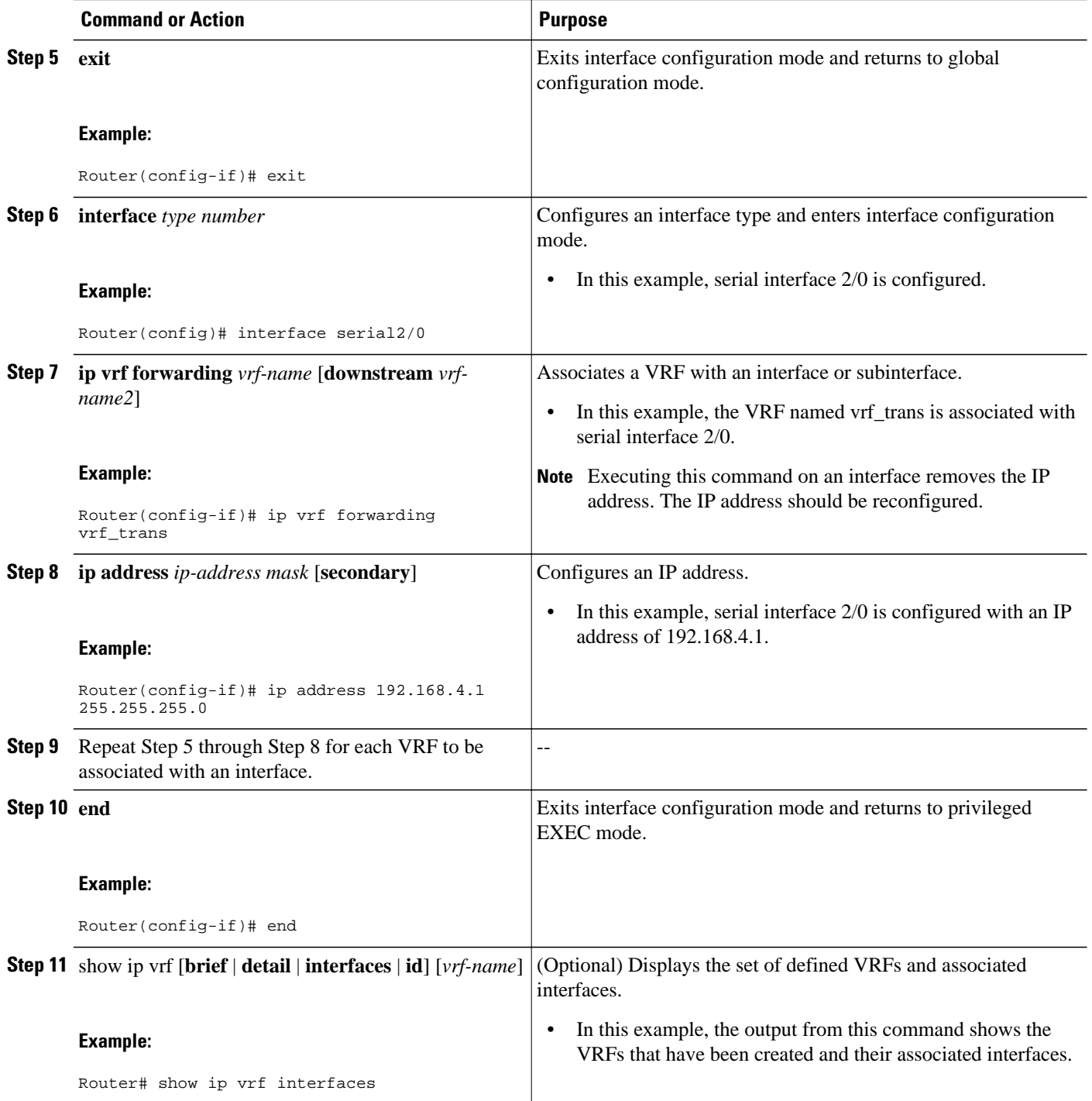

### **Examples**

The following output show s that two VRF instances named vrf\_trans and vrf\_users were configured on two serial interfaces.

Router# **show ip vrf interfaces**

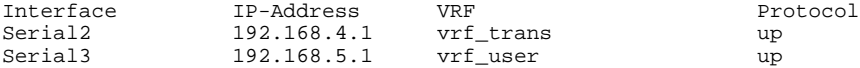

### <span id="page-6-0"></span>**Manually Configuring a BGP Router ID per VRF**

Perform this task to manually configure a BGP router ID for each VRF. In this task, several address family configurations are shown and the router ID is configured in the IPv4 address family mode for one VRF instance. Step 22 shows you how to repeat certain steps to permit the configuration of more than one VRF on the same router.

This task assumes that you have previously created the VRF instances and associated them with interfaces. For more details, see the [Configuring VRF Instances](#page-2-0), page 3 and the [Associating VRF Instances with](#page-3-0) [Interfaces](#page-3-0), page 4.

### **SUMMARY STEPS**

- **1. enable**
- **2. configure terminal**
- **3. router bgp** *autonomous-system-number*
- **4. no bgp default ipv4-unicast**
- **5. bgp log-neighbor-changes**
- **6. neighbor** {*ip-address*| *peer-group-name*} **remote-as** *autonomous-system-number*
- **7. neighbor** {*ip-address*| *peer-group-name*} **update-source** *interface-type interface-number*
- **8. address-family** {**ipv4** [**mdt** | **multicast** | **unicast** [**vrf** *vrf-name*] | **vrf** *vrf-name*] | **vpnv4** [**unicast**]}
- **9. neighbor** {*ip-address*| *peer-group-name*} **activate**
- **10.neighbor** {*ip-address*| *peer-group-name*} **send-community**{**both**| **standard**| **extended**}

**11. exit-address-family**

**12. address-family** {**ipv4** [**mdt** | **multicast** | **unicast** [**vrf** *vrf-name*] | **vrf** *vrf-name*] | **vpnv4** [**unicast**]} **13. redistribute connected**

**14.neighbor** {*ip-address*| *peer-group-name*} **remote-as** *autonomous-system-number*

**15.neighbor** *ip-address* **local-as** *autonomous-system-number* [**no-prepend** [**replace-as** [**dual-as**]]]

**16.neighbor** {*ip-address*| *peer-group-name*} **ebgp-multihop**[*ttl*]

**17.neighbor** {*ip-address*| *peer-group-name*} **activate**

**18.neighbor** *ip-address* **allowas-in** [*number*]

**19.no auto-summary**

**20.no synchronization**

- **21.bgp router-id** {*ip-address*| **auto-assign**}
- **22.**Repeat Step 11 to Step 21 to configure another VRF instance.

**23. end**

**24.show ip bgp vpnv4** {**all**| **rd** *route-distinguisher*| **vrf** *vrf-name*}

 $\overline{\phantom{a}}$ 

### **DETAILED STEPS**

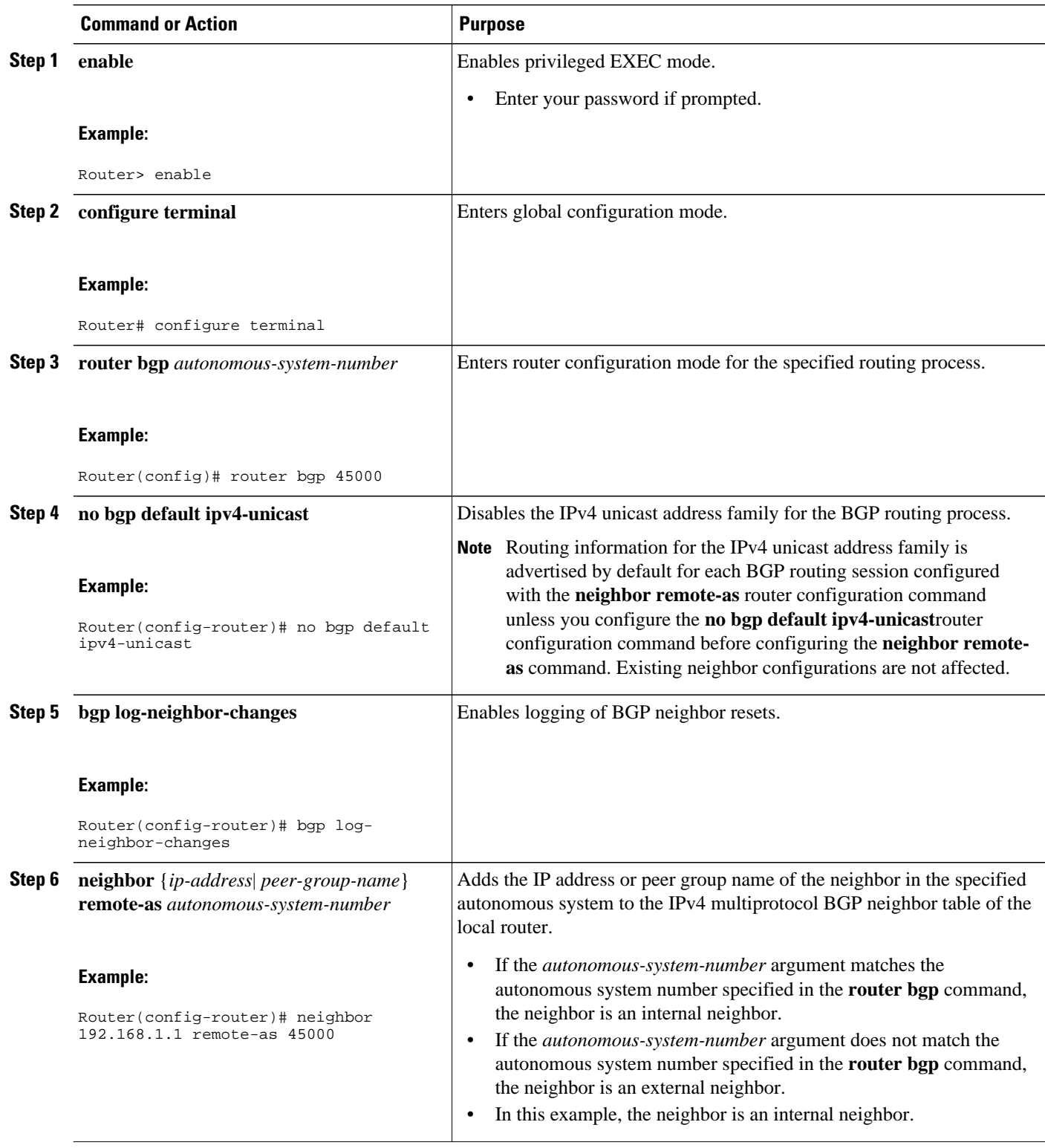

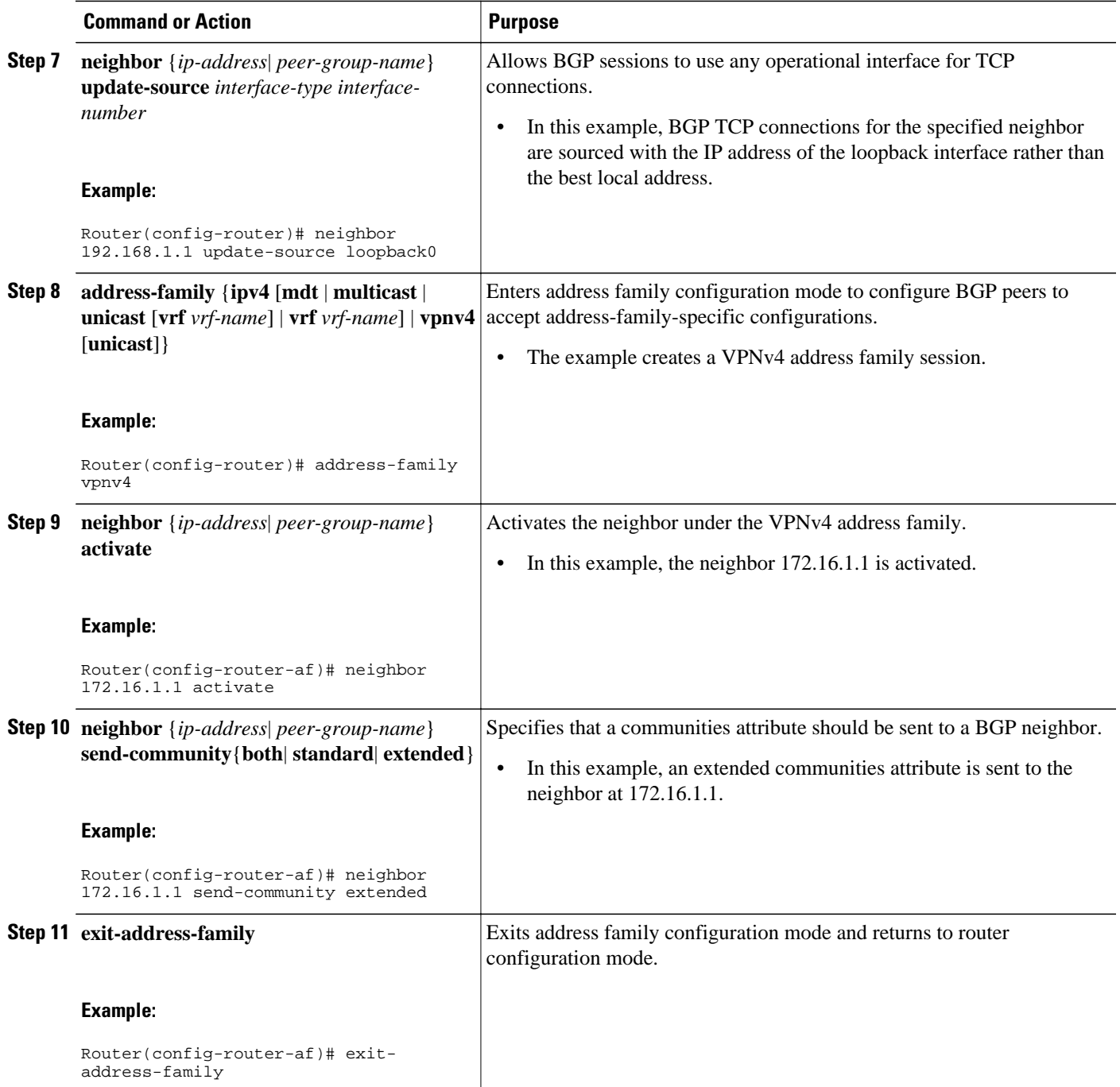

 $\overline{\phantom{a}}$ 

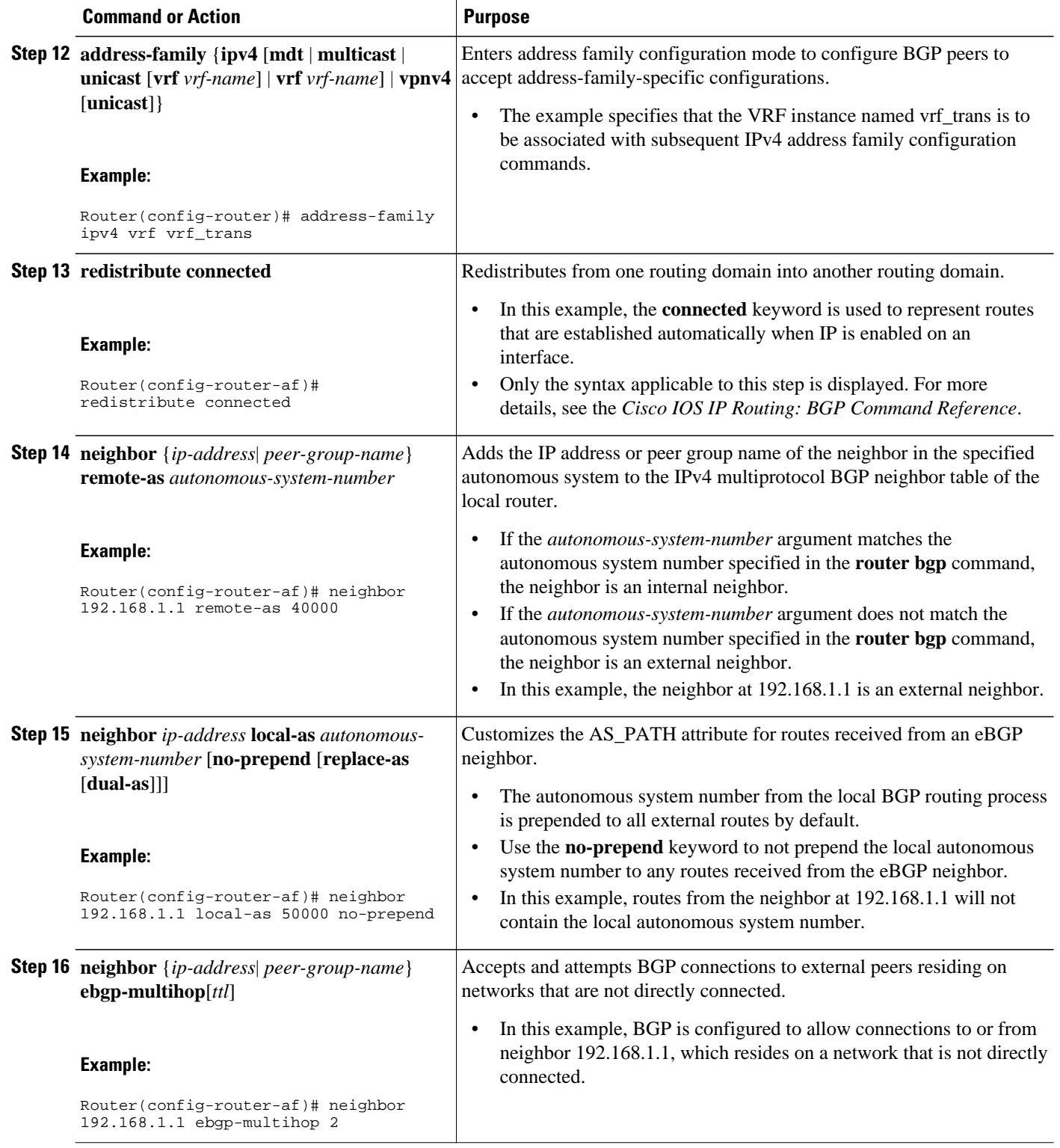

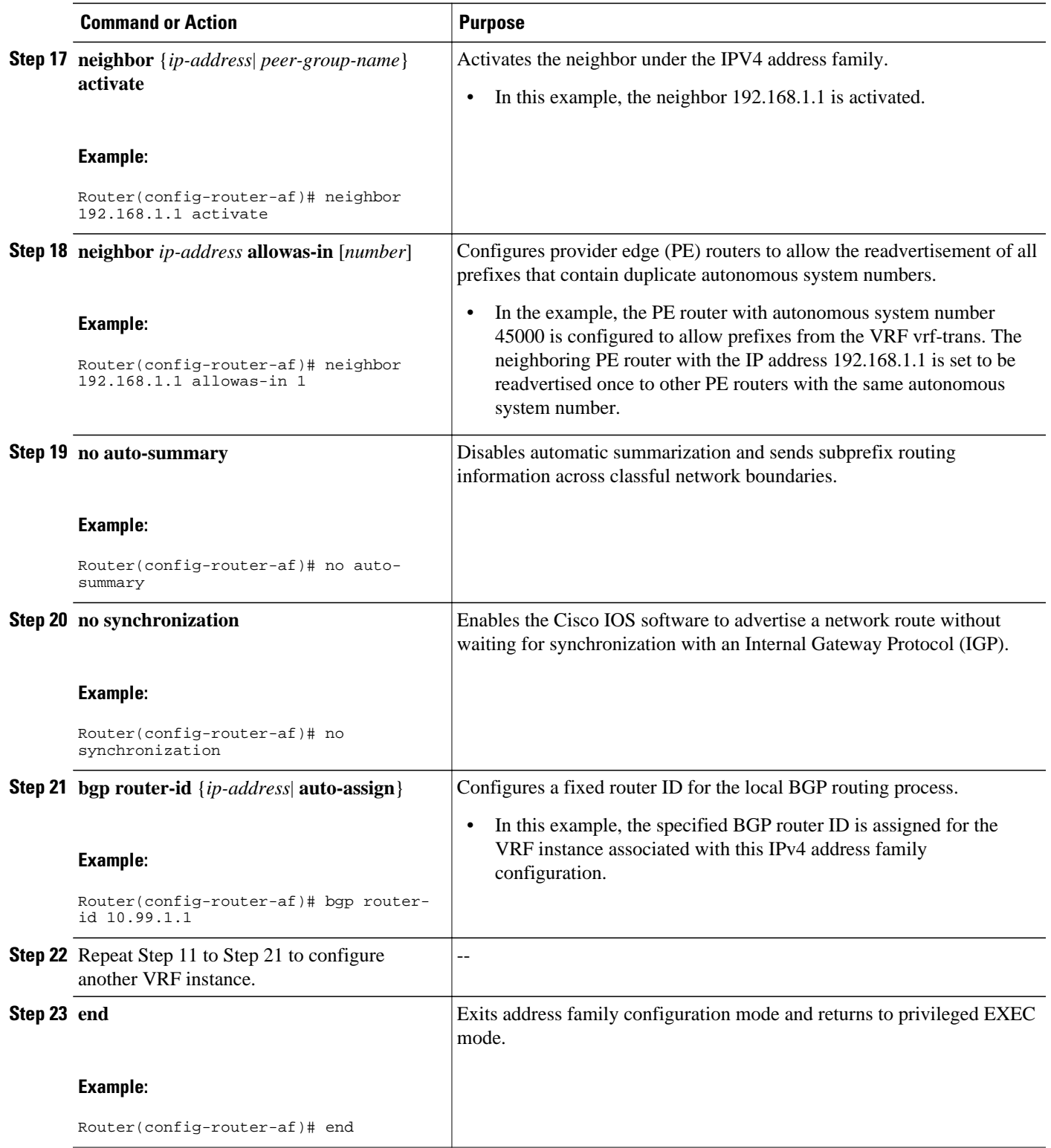

<span id="page-11-0"></span>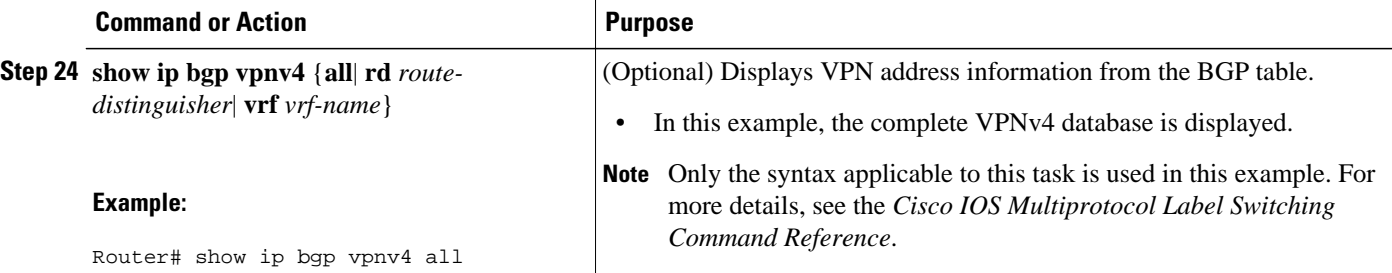

#### **Examples**

The following sample output assumes that two VRF instances named vrf\_trans and vrf\_user were configured each with a separate router ID. The router ID is shown next to the VRF name.

```
Router# show ip bgp vpnv4 all
BGP table version is 5, local router ID is 172.17.1.99
Status codes: s suppressed, d damped, h history, * valid, > best, i - internal,
                 r RIB-failure, S Stale
Origin codes: i - IGP, e - EGP, ? - incomplete
                                              Metric LocPrf Weight Path
Route Distinguisher: 1:1 (default for vrf vrf_trans) VRF Router ID 10.99.1.2<br>*> 192.168.4.0   0.0.0.0   0   0   0   32768   ?
*>192.168.4.0Route Distinguisher: 42:1 (default for vrf vrf_user) VRF Router ID 10.99.1.1<br>*> 192.168.5.0   0.0.0.0   0   0   0   32768   ?
*> 192.168.5.0 0.0.0.0 0 0 32768 ?
```
## **Automatically Assigning a BGP Router ID per VRF**

Perform this task to automatically assign a BGP router ID for each VRF. In this task, a loopback interface is associated with a VRF and the **bgp router-id** command is configured at the router configuration level to automatically assign a BGP router ID to all VRF instances. Step 9 shows you how to repeat certain steps to configure each VRF that is to be associated with an interface. Step 30 shows you how to configure more than one VRF on the same router.

This task assumes that you have previously created the VRF instances. For more details, see the [Configuring VRF Instances](#page-2-0), page 3.

### **SUMMARY STEPS**

- **1. enable**
- **2. configure terminal**
- **3. interface** *type number*
- **4. ip address** *ip-address mask* [**secondary**]
- **5. exit**
- **6. interface** *type number*
- **7. ip vrf forwarding** *vrf-name* [**downstream** *vrf-name2*]
- **8. ip address** *ip-address mask* [**secondary**]
- **9.** Repeat Step 5 through Step 8 for each VRF to be associated with an interface.

**10. exit**

- **11. router bgp** *autonomous-system-number*
- **12.bgp router-id** {*ip-address*| **vrf auto-assign**}
- **13.no bgp default ipv4-unicast**

**14.bgp log-neighbor-changes**

**15.neighbor** {*ip-address*| *peer-group-name*} **remote-as** *autonomous-system-number*

**16.neighbor** {*ip-address*| *peer-group-name*} **update-source** *interface-type interface-number*

**17. address-family** {**ipv4** [**mdt** | **multicast** | **unicast** [**vrf** *vrf-name*] | **vrf** *vrf-name*] | **vpnv4** [**unicast**]}

**18.neighbor** {*ip-address*| *peer-group-name*} **activate**

**19.neighbor** {*ip-address*| *peer-group-name*} **send-community**{**both**| **standard**| **extended**}

### **20. exit-address-family**

**21. address-family** {**ipv4** [**mdt** | **multicast** | **unicast** [**vrf** *vrf-name*] | **vrf** *vrf-name*] | **vpnv4** [**unicast**]} **22. redistribute connected**

**23.neighbor** {*ip-address*| *peer-group-name*} **remote-as** *autonomous-system-number*

**24.neighbor** *ip-address* **local-as** *autonomous-system-number* [**no-prepend** [**replace-as** [**dual-as**]]]

**25.neighbor** {*ip-address*| *peer-group-name*} **ebgp-multihop**[*ttl*]

**26.neighbor** {*ip-address*| *peer-group-name*} **activate**

**27.neighbor** *ip-address* **allowas-in** [*number*]

**28.no auto-summary**

**29.no synchronization**

**30.**Repeat Step 20 to Step 29 to configure another VRF instance.

**31. end**

**32.show ip bgp vpnv4** {**all**| **rd** *route-distinguisher*| **vrf** *vrf-name*}

### **DETAILED STEPS**

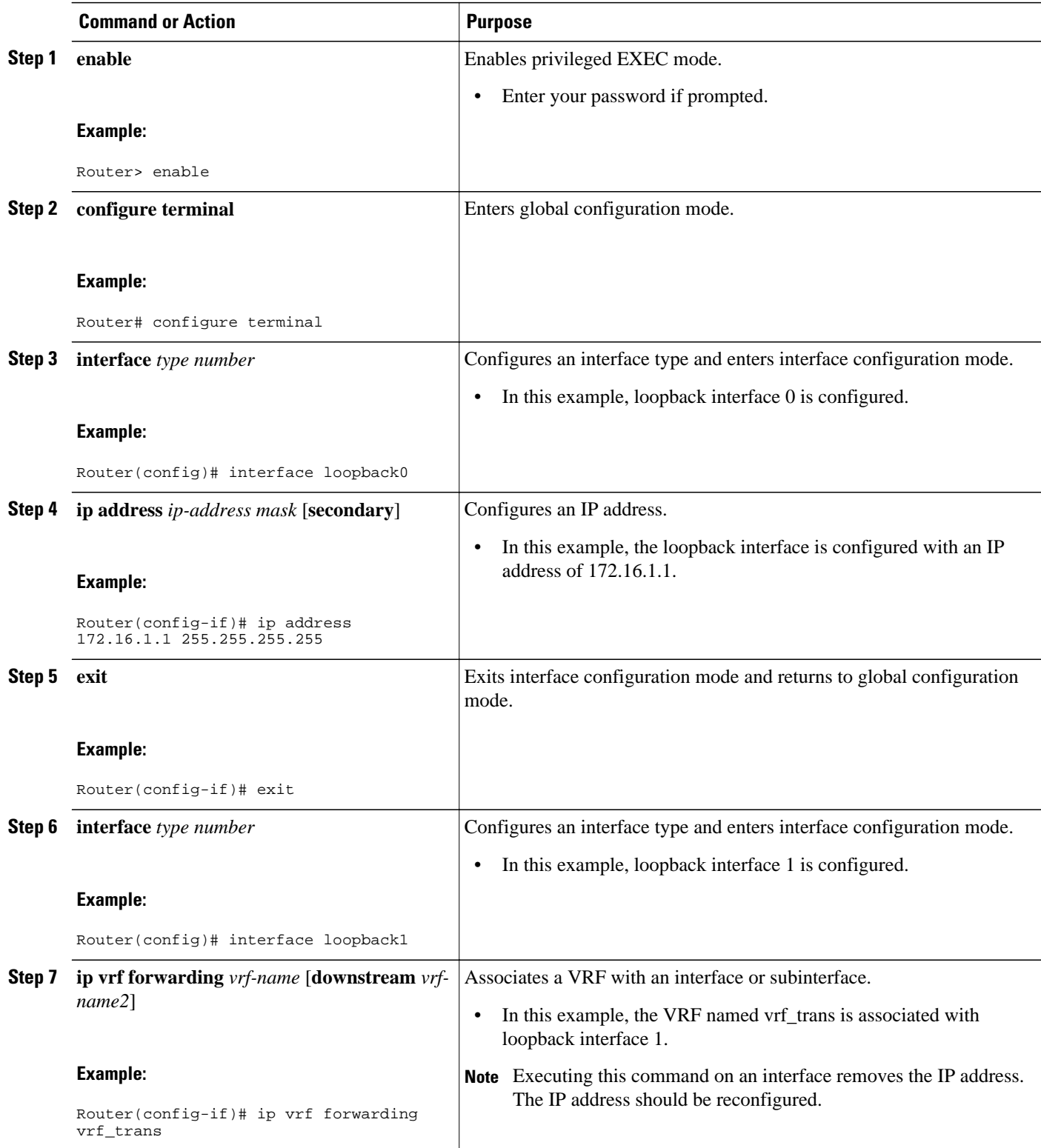

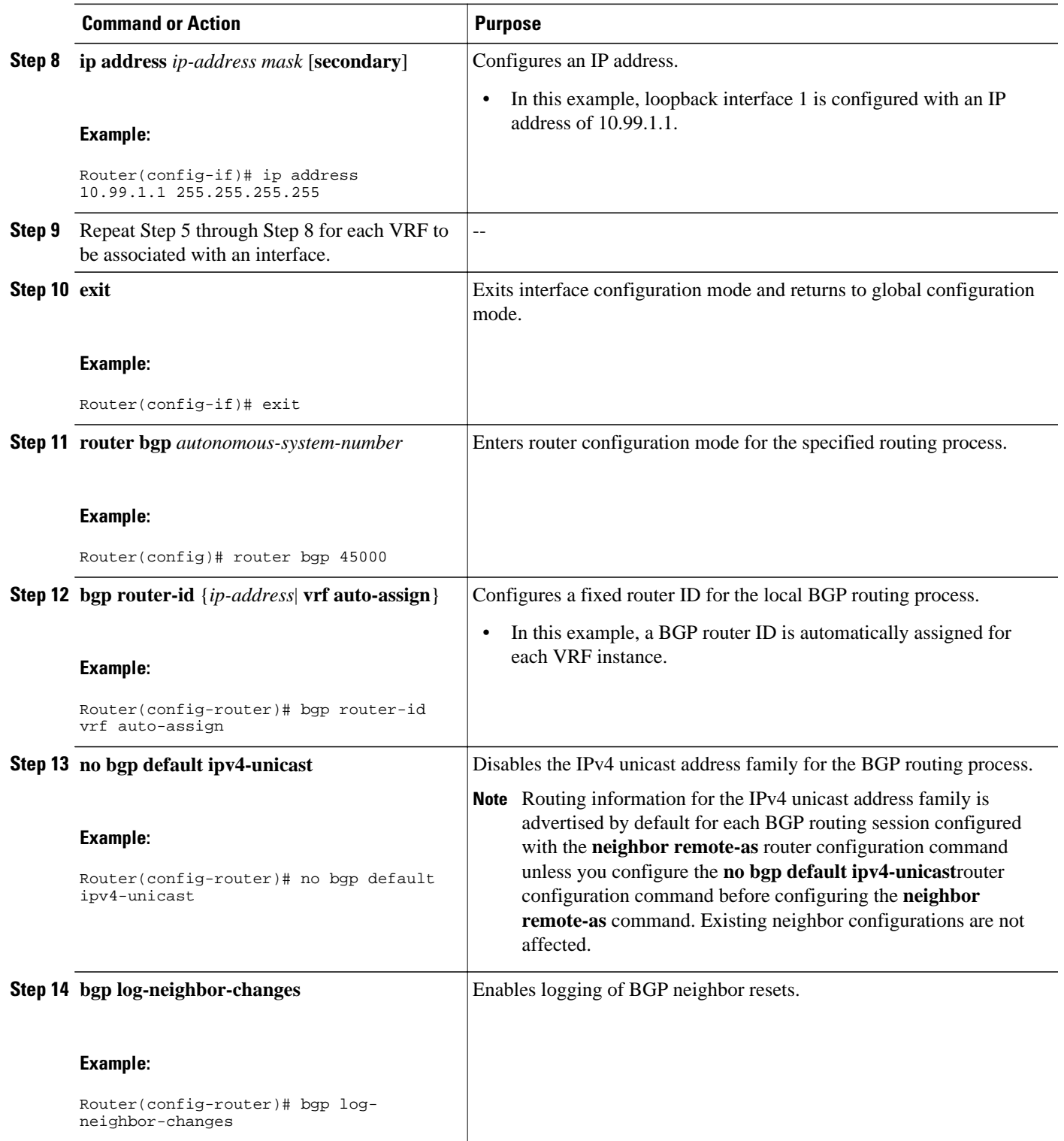

 $\overline{\phantom{a}}$ 

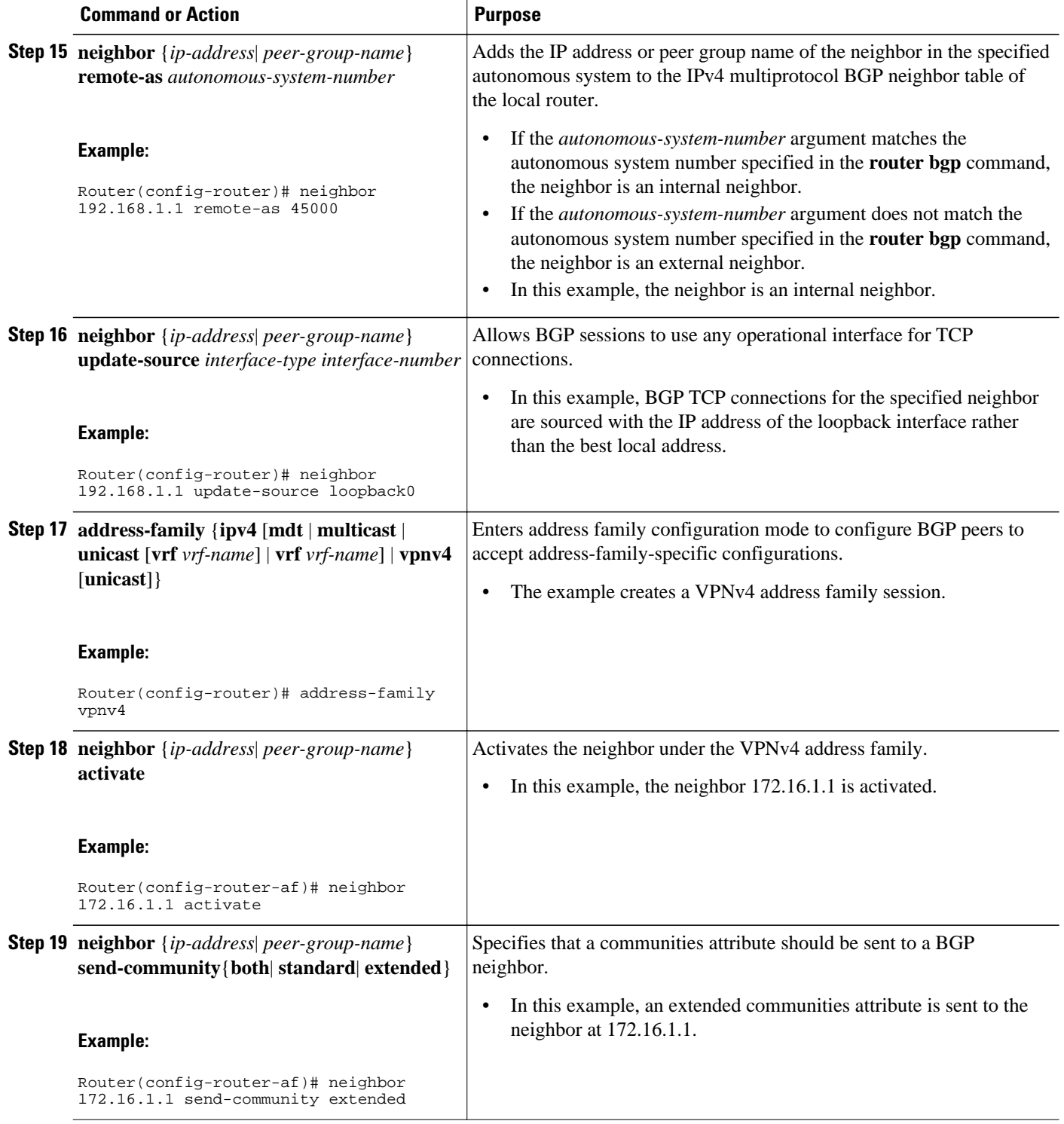

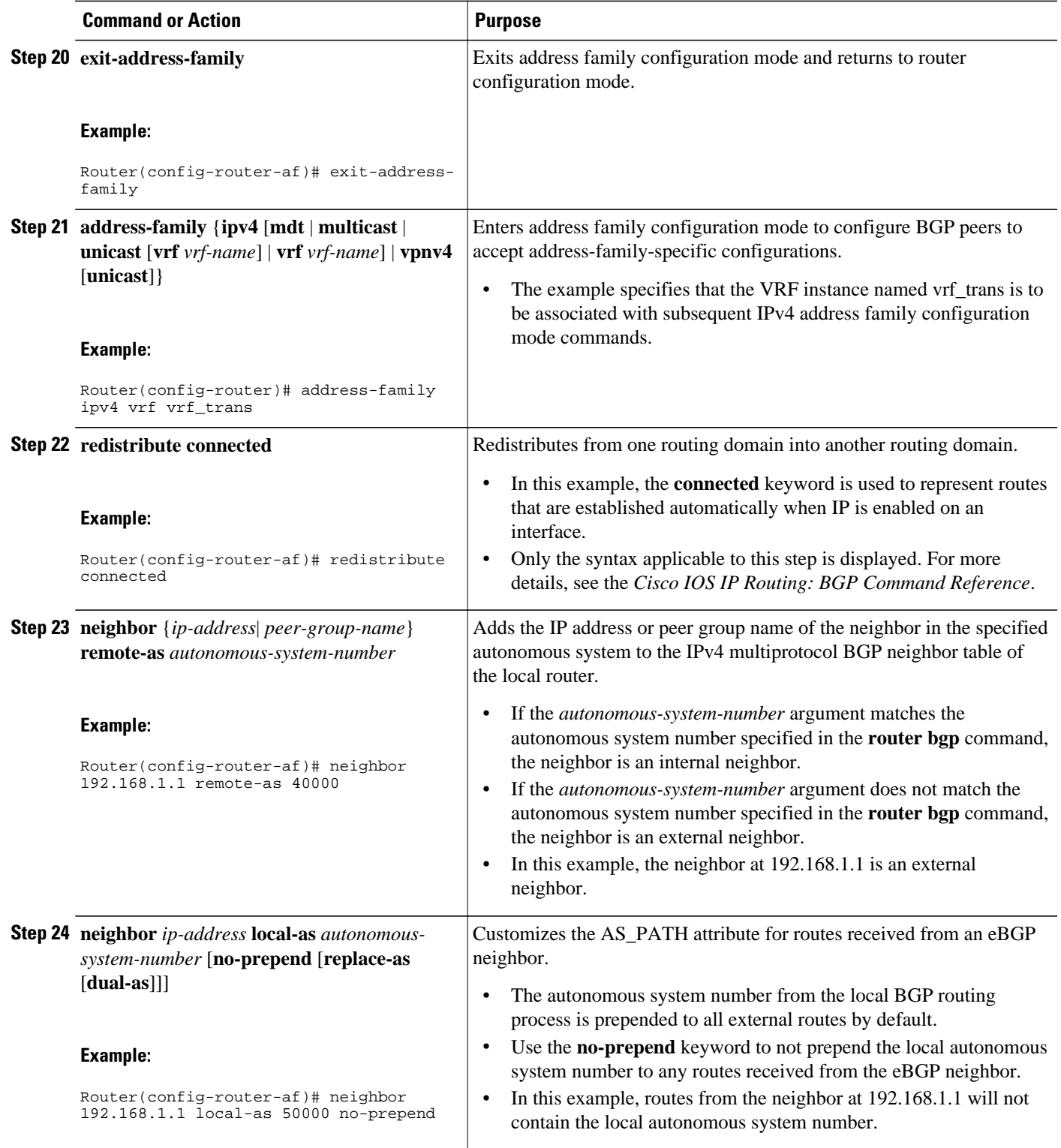

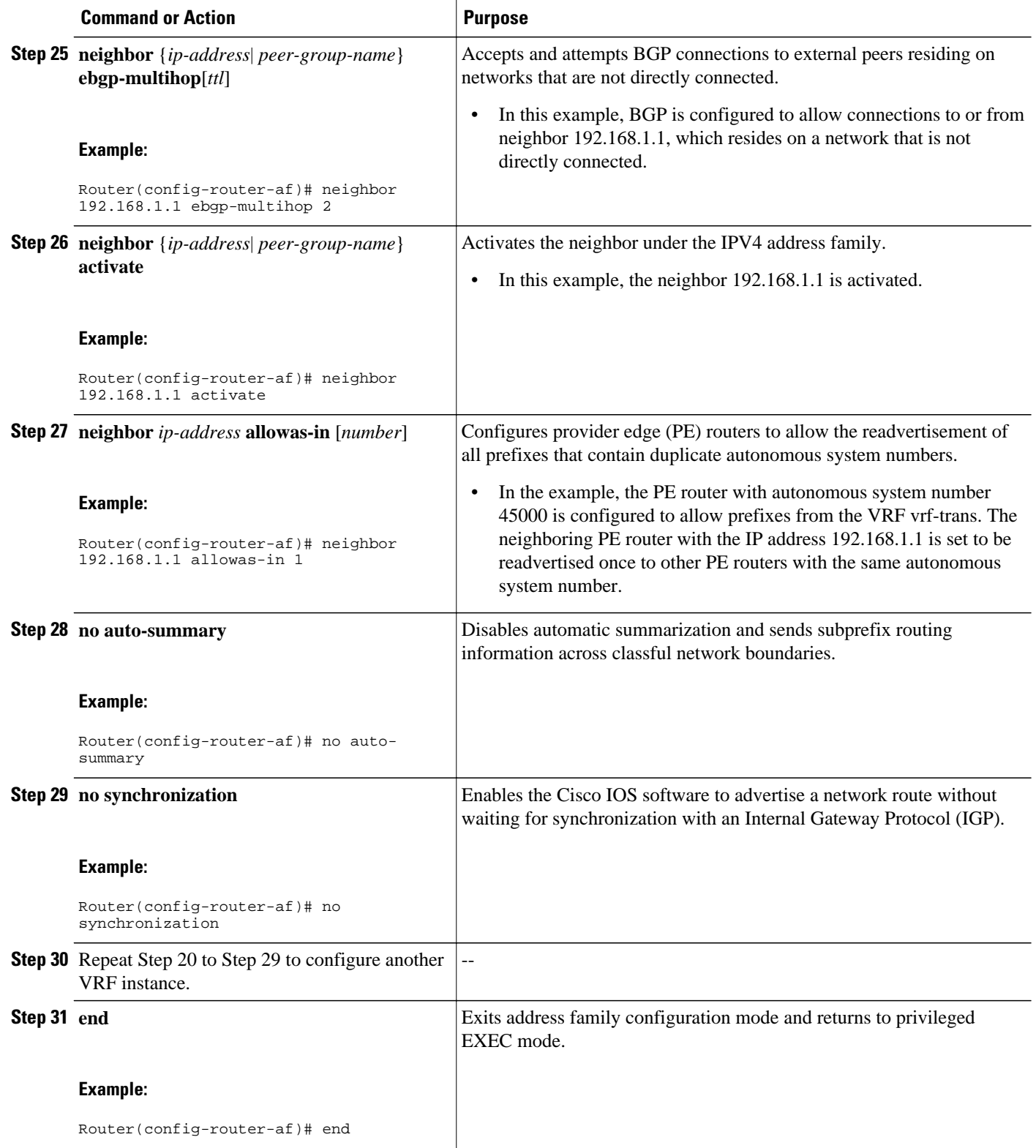

<span id="page-18-0"></span>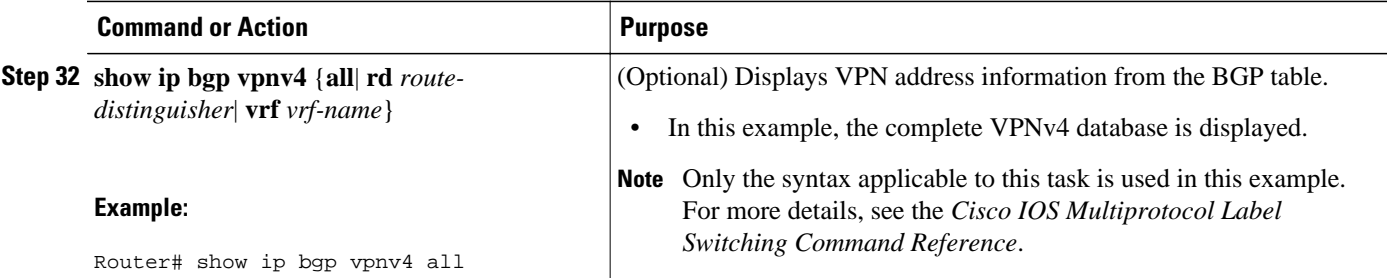

### **Examples**

The following sample output assumes that two VRF instances named vrf trans and vrf user were configured, each with a separate router ID. The router ID is shown next to the VRF name.

```
Router# show ip bgp vpnv4 all
BGP table version is 43, local router ID is 172.16.1.1
Status codes: s suppressed, d damped, h history, * valid, > best, i - internal,
                r RIB-failure, S Stale
Origin codes: i - IGP, e - EGP, ? - incomplete
   Network Next Hop Metric LocPrf Weight Path
Route Distinguisher: 1:1 (default for vrf vrf_trans) VRF Router ID 10.99.1.2<br>*> 172.22.0.0   0.0.0.0   0   0   0   32768   ?
*> 172.22.0.0 0.0.0.0 0 32768 ?
r> 172.23.0.0 172.23.1.1 0 0 3 1<br>*>i10.21.1.1/32 192.168.3.1 0 100 0 2 i
*>i10.21.1.1/32 192.168.3.1 0 100 0 2 i<br>*> 10.52.1.0/24 172.23.1.1 0 3 1 ?
*> 10.52.1.0 / 24*> 10.52.2.1/32 172.23.1.1 0 3 1 3 i<br>*> 10.52.3.1/32 172.23.1.1 0 3 1 3 i
* > 10.52.3.1/32
*> 10.99.1.1/32 172.23.1.1 0 0 3 1 ?<br>*> 10.99.1.2/32 0.0.0.0 0 32768 ?
* > 10.99.1.2/32
Route Distinguisher: 10:1
*>i10.21.1.1/32 192.168.3.1 0 100 0 2 i
Route Distinguisher: 42:1 (default for vrf vrf_user) VRF Router ID 10.99.1.1<br>r> 172.22.0.0 172.22.1.1 0 0 2 1 ?
\begin{array}{ccc} \n 1.72.22.0.0 & 172.22.1.1 & 0 \\
 * & 172.23.0.0 & 0.0.0.0\n \end{array}
\begin{array}{ccc} 1.72.22.1 & 1 & 0 \\
 * & 0 & 2\n \end{array}*> 172.23.0.0 0.0.0.0 0 32768 ?<br>*> 10.21.1.1/32 172.22.1.1 0 32768 ?
\begin{array}{ccccccccc}\n * & 10.21.1.1/32 & 172.22.1.1 & & & & & 0 & 2 \\
 * & 10.52.1.0/24 & 192.168.3.1 & 0 & 100 & 0 & ?\n \end{array}*>i10.52.1.0/24 192.168.3.1 0 100 0 ?<br>*>i10.52.2.1/32 192.168.3.1 0 100 0 3 i
*\;\text{10.52.2.1/32 192.168.3.1 0 100 0 3 i<br>*\;\text{10.52.3.1/32 192.168.3.1 0 100 0 3 i
* > i10.52.3.1/32 192.168.3.1 0 100 0 3<br>* > 10.99.1.1/32 0.0.0.0
*> 10.99.1.1/32 0.0.0.0 0 32768 ?<br>*> 10.99.1.2/32 172.22.1.1 0 0 2 1 ?
* > 10.99.1.2/32 172.22.1.1 0
```
# **Configuration Examples for Per-VRF Assignment of BGP Router ID**

- Manually Configuring a BGP Router ID per VRF Examples, page 19
- [Automatically Assigning a BGP Router ID per VRF Examples](#page-20-0), page 21

### **Manually Configuring a BGP Router ID per VRF Examples**

The following example shows how to configure two VRFs--vrf\_trans and vrf\_user--with sessions between each other on the same router. The BGP router ID for each VRF is configured manually under separate IPv4 address families. The **show ip bgp vpnv4** command can be used to verify that the router IDs have been configured for each VRF. The configuration starts in global configuration mode.

ip vrf vrf\_trans

rd 45000:1

```
 route-target export 50000:50
 route-target import 40000:1
!
ip vrf vrf_user
 rd 65500:1
 route-target export 65500:1
 route-target import 65500:1
!
interface Loopback0
 ip address 10.1.1.1 255.255.255.255
!
interface Ethernet0/0
 ip vrf forwarding vrf_trans
 ip address 172.22.1.1 255.255.0.0
!
interface Ethernet1/0
 ip vrf forwarding vrf_user
 ip address 172.23.1.1 255.255.0.0
!
router bgp 45000
 no bgp default ipv4-unicast
 bgp log-neighbor-changes
 neighbor 192.168.3.1 remote-as 45000
  neighbor 192.168.3.1 update-source Loopback0
  !
 address-family vpnv4
  neighbor 192.168.3.1 activate
  neighbor 192.168.3.1 send-community extended
   exit-address-family
  !
 address-family ipv4 vrf vrf_user
  redistribute connected
   neighbor 172.22.1.1 remote-as 40000
  neighbor 172.22.1.1 local-as 50000 no-prepend
  neighbor 172.22.1.1 ebgp-multihop 2
  neighbor 172.22.1.1 activate
  neighbor 172.22.1.1 allowas-in 1
   no auto-summary
   no synchronization
   bgp router-id 10.99.1.1
  exit-address-family
  !
  address-family ipv4 vrf vrf_trans
  redistribute connected
  neighbor 172.23.1.1 remote-as 50000
  neighbor 172.23.1.1 local-as 40000 no-prepend
  neighbor 172.23.1.1 ebgp-multihop 2
  neighbor 172.23.1.1 activate
  neighbor 172.23.1.1 allowas-in 1
  no auto-summary
  no synchronization
   bgp router-id 10.99.1.2
   exit-address-family
```
After the configuration, the output of the **show ip bgp vpnv4 all** command shows the router ID displayed next to the VRF name:

```
Router# show ip bgp vpnv4 all
BGP table version is 43, local router ID is 10.1.1.1
Status codes: s suppressed, d damped, h history, * valid, > best, i - internal,
               r RIB-failure, S Stale
Origin codes: i - IGP, e - EGP, ? - incomplete
                                         Metric LocPrf Weight Path
Route Distinguisher: 45000:1 (default for vrf vrf trans) VRF Router ID 10.99.1.2
*> 172.22.0.0 0.0.0.0 0 32768 ?
r> 172.23.0.0 172.23.1.1 0 0 3 1<br>*>i10.21.1.1/32 192.168.3.1 0 100 0 2 i
"i10.21.1.1/32
*> 10.52.1.0/24 172.23.1.1 0 3 1 ?
*> 10.52.2.1/32 172.23.1.1 0 3 1 3 i<br>*> 10.52.3.1/32 172.23.1.1 0 3 1 3 i
*> 10.52.3.1/32 172.23.1.1 0 3 1 3<br>*> 10.99.1.1/32 172.23.1.1 0 0 3 1 ?
\begin{array}{ccccccccc}\n * & 10.99.1.1/32 & 172.23.1.1 & 0 & 0.3 \\
 * & 10.99.2.2/32 & 0.0.0.0 & 0 & 32768 \end{array}* > 10.99.2.2/32
```
<span id="page-20-0"></span>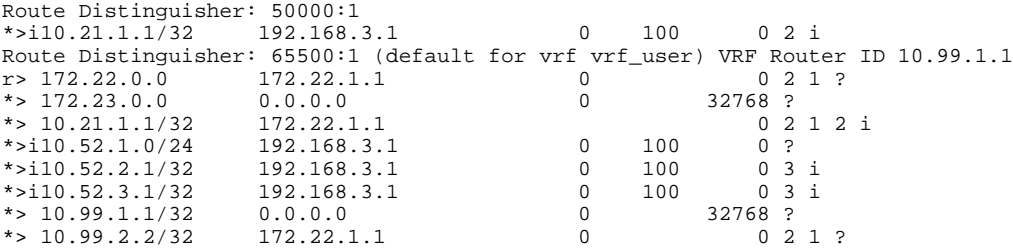

The output of the **show ip bgp vpnv4 vrf** command for a specified VRF displays the router ID in the output header:

```
Router# show ip bgp vpnv4 vrf vrf_user
BGP table version is 43, local router ID is 10.99.1.1
Status codes: s suppressed, d damped, h history, * valid, > best, i - internal,
                 r RIB-failure, S Stale
Origin codes: i - IGP, e - EGP, ? - incomplete
    Network Next Hop Metric LocPrf Weight Path
Route Distinguisher: 65500:1 (default for vrf vrf_user) VRF Router ID 10.99.1.1<br>r> 172.22.0.0 172.22.1.1 0 0 2 1 ?
r 172.22.0.0 172.22.1<br>* 172.23.0.0 0.0.0.0
*> 172.23.0.0 0.0.0.0 0 32768 ?
\begin{array}{ccccccccc}\n * & 10.21.1.1/32 & 172.22.1.1 & & & & & 0 & 2 \\
 * & 10.52.1.0/24 & 192.168.3.1 & 0 & 100 & 0 & ?\n \end{array}*>i10.52.1.0/24 192.168.3.1 0 100 0 ?<br>*>i10.52.2.1/32 192.168.3.1 0 100 0 3 i
*\;\text{10.52.2.1/32 192.168.3.1 0 100 0 3 i<br>*\;\text{10.52.3.1/32 192.168.3.1 0 100 0 3 i
*>i10.52.3.1/32 192.168.3.1 0 100 0 3<br>*> 10.99.1.1/32 0.0.0.0 0 32768 ?
*> 10.99.1.1/32 0.0.0.0 0 32768 ?<br>*> 10.99.2.2/32 172.22.1.1 0 0 2 1 ?
* > 10.99.2.2/32
```
The output of the **show ip bgp vpnv4 vrf summary** command for a specified VRF displays the router ID in the first line of the output:

```
Router# show ip bgp vpnv4 vrf vrf_user summary
BGP router identifier 10.99.1.1, local AS number 45000
BGP table version is 43, main routing table version 43
8 network entries using 1128 bytes of memory
8 path entries using 544 bytes of memory
16/10 BGP path/bestpath attribute entries using 1856 bytes of memory
6 BGP AS-PATH entries using 144 bytes of memory
3 BGP extended community entries using 72 bytes of memory
0 BGP route-map cache entries using 0 bytes of memory
0 BGP filter-list cache entries using 0 bytes of memory
BGP using 3744 total bytes of memory
BGP activity 17/0 prefixes, 17/0 paths, scan interval 15 secs<br>Neighbor V AS MsgRcvd MsgSent TblVer InQ OutQ Up
                                           TblVer InQ OutQ Up/Down State/PfxRcd
172.22.1.1 4 2 20 21 43 0 0 00:12:33 3
```
When the path is sourced in the VRF, the correct router ID is displayed in the output of the **show ip bgp vpnv4 vrf**command for a specified VRF and network address:

```
Router# show ip bgp vpnv4 vrf vrf_user 172.23.0.0
BGP routing table entry for 65500:1:172.23.0.0/8, version 22
Paths: (1 available, best #1, table vrf_user)
   Advertised to update-groups:
 2 3 
   Local
     0.0.0.0 from 0.0.0.0 (10.99.1.1)
      Origin incomplete, metric 0, localpref 100, weight 32768, valid, sourced, best
      Extended Community: RT:65500:1
```
### **Automatically Assigning a BGP Router ID per VRF Examples**

The following three configuration examples show different methods of configuring BGP to automatically assign a separate router ID to each VRF instance:

### **Globally Automatically Assigned Router ID Using Loopback Interface IP Addresses**

The following example shows how to configure two VRFs--vrf trans and vrf user--with sessions between each other on the same router. Under router configuration mode, BGP is globally configured to automatically assign each VRF a BGP router ID. Loopback interfaces are associated with individual VRFs to source an IP address for the router ID. The **show ip bgp vpnv4** command can be used to verify that the router IDs have been configured for each VRF.

```
ip vrf vrf_trans
 rd 45000:1
 route-target export 50000:50
 route-target import 40000:1
!
ip vrf vrf_user
 rd 65500:1
 route-target export 65500:1
 route-target import 65500:1
!
interface Loopback0
 ip address 10.1.1.1 255.255.255.255
!
interface Loopback1
  ip vrf forwarding vrf_user
 ip address 10.99.1.1 255.255.255.255
!
interface Loopback2
  ip vrf forwarding vrf_trans
 ip address 10.99.2.2 255.255.255.255
!
interface Ethernet0/0
  ip vrf forwarding vrf_trans
 ip address 172.22.1.1 255.0.0.0
!
interface Ethernet1/0
  ip vrf forwarding vrf_user
  ip address 172.23.1.1 255.0.0.0
!
router bgp 45000
 bgp router-id vrf auto-assign
 no bgp default ipv4-unicast
 bgp log-neighbor-changes
 neighbor 192.168.3.1 remote-as 45000
 neighbor 192.168.3.1 update-source Loopback0
 !
address-family vpnv4
  neighbor 192.168.3.1 activate
   neighbor 192.168.3.1 send-community extended
   exit-address-family
  !
  address-family ipv4 vrf vrf_user
  redistribute connected
   neighbor 172.22.1.1 remote-as 40000
  neighbor 172.22.1.1 local-as 50000 no-prepend
   neighbor 172.22.1.1 ebgp-multihop 2
   neighbor 172.22.1.1 activate
  neighbor 172.22.1.1 allowas-in 1
  no auto-summary
  no synchronization
   exit-address-family
  !
  address-family ipv4 vrf vrf_trans
 redistribute connected
 neighbor 172.23.1.1 remote-as 50000
   neighbor 172.23.1.1 local-as 2 no-prepend
   neighbor 172.23.1.1 ebgp-multihop 2
  neighbor 172.23.1.1 activate
   neighbor 172.23.1.1 allowas-in 1
   no auto-summary
   no synchronization
   exit-address-family
```
After the configuration, the output of the **show ip bgp vpnv4 all** command shows the router ID displayed next to the VRF name. Note that the router IDs used in this example are sourced from the IP addresses configured for loopback interface 1 and loopback interface 2. The router IDs are the same as in the [Manually Configuring a BGP Router ID per VRF Examples,](#page-18-0) page 19.

```
Router# show ip bgp vpnv4 all
BGP table version is 43, local router ID is 10.1.1.1
Status codes: s suppressed, d damped, h history, * valid, > best, i - internal,
               r RIB-failure, S Stale
Origin codes: i - IGP, e - EGP, ? - incomplete
                                        Metric LocPrf Weight Path
Route Distinguisher: 45000:1 (default for vrf vrf_trans) VRF Router ID 10.99.2.2
*> 172.22.0.0 0.0.0.0 0 32768 ?
r> 172.23.0.0 172.23.1.1 0<br>*>i10.21.1.1/32 192.168.3.1 0 100
*>i10.21.1.1/32 192.168.3.1 0 100 0 2 i<br>*> 10.52.1.0/24 172.23.1.1 0 3 1 ?
*> 10.52.1.0/24 172.23.1.1 0 3 1 ?<br>*> 10.52.2.1/32 172.23.1.1 0 3 1 3 i
* 10.52.2.1/32
*> 10.52.3.1/32 172.23.1.1 0 3 1 3 i
*> 10.99.1.1/32 172.23.1.1 0 0 3 1 ?
*> 10.99.1.2/32
Route Distinguisher: 50000:1<br>*>i10.21.1.1/32    192.168.3.1
*>i10.21.1.1/32 192.168.3.1 0 100 0 2 i
Route Distinguisher: 65500:1 (default for vrf vrf_user) VRF Router ID 10.99.1.1<br>r> 172.22.0.0 172.22.1.1 0 0 2 1 ?
r> 172.22.0.0 172.22.1.1 0 0 2<br>*> 172.23.0.0 0.0.0.0 0 0 32768 ?
*> 172.23.0.0 0.0.0.0 0 32768 ?
\begin{array}{ccccccccc}\n * & 10.21.1.1/32 & 172.22.1.1 & & & & & 0 & 2 \\
 * & 10.52.1.0/24 & 192.168.3.1 & 0 & 100 & 0 & ?\n \end{array}*>i10.52.1.0/24
*>i10.52.2.1/32 192.168.3.1 0 100 0 3 i<br>*>i10.52.3.1/32 192.168.3.1 0 100 0 3 i
*>i10.52.3.1/32 192.168.3.1 0 100 0 3<br>*> 10.99.1.1/32 0.0.0.0
*> 10.99.1.1/32
* > 10.99.1.2/32 172.22.1.1 0 0 2 1 ?
```
#### **Globally Automatically Assigned Router ID with No Default Router ID**

The following example shows how to configure a router and associate a VRF that is automatically assigned a BGP router ID when no default router ID is allocated.

```
ip vrf vpn1
 rd 45000:1
  route-target export 45000:1
 route-target import 45000:1
!
interface Loopback0
  ip vrf forwarding vpn1
  ip address 10.1.1.1 255.255.255.255
!
interface Ethernet0/0
  ip vrf forwarding vpn1
  ip address 172.22.1.1 255.0.0.0
!
router bgp 45000
 bgp router-id vrf auto-assign
  no bgp default ipv4-unicast
  bgp log-neighbor-changes
  !
 address-family ipv4 vrf vpn1
 neighbor 172.22.1.2 remote-as 40000
   neighbor 172.22.1.2 activate
   no auto-summary
   no synchronization
   exit-address-family
```
Assuming that a second router is configured to establish a session between the two routers, the output of the **show ip interface brief** command shows only the VRF interfaces that are configured.

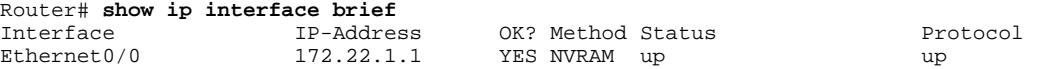

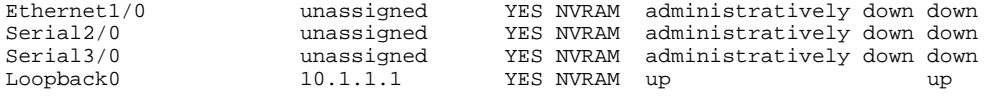

The **show ip vrf** command can be used to verify that a router ID is assigned for the VRF:

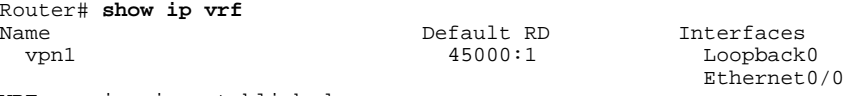

VRF session is established:

#### **Per-VRF Automatically Assigned Router ID**

The following example shows how to configure two VRFs--vrf\_trans and vrf\_user--with sessions between each other on the same router. Under the IPv4 address family associated with an individual VRF, BGP is configured to automatically assign a BGP router ID. Loopback interfaces are associated with individual VRFs to source an IP address for the router ID. The output of the **show ip bgp vpnv4** command can be used to verify that the router IDs have been configured for each VRF.

```
ip vrf vrf_trans
rd 45000:1 route-target export 50000:50
 route-target import 40000:1
!
ip vrf vrf_user
 rd 65500:1
 route-target export 65500:1
 route-target import 65500:1
!
interface Loopback0
 ip address 10.1.1.1 255.255.255.255
!
interface Loopback1
  ip vrf forwarding vrf_user
ip address 10.99.1.1 255.255.255.255
!
interface Loopback2
  ip vrf forwarding vrf_trans
  ip address 10.99.2.2 255.255.255.255
!
interface Ethernet0/0
  ip vrf forwarding vrf_trans
  ip address 172.22.1.1 255.0.0.0
!
interface Ethernet1/0
 ip vrf forwarding vrf_user
 ip address 172.23.1.1 255.0.0.0
!
router bgp 45000
 no bgp default ipv4-unicast
 bgp log-neighbor-changes
  neighbor 192.168.3.1 remote-as 45000
 neighbor 192.168.3.1 update-source Loopback0
 !
address-family vpnv4
 neighbor 192.168.3.1 activate
   neighbor 192.168.3.1 send-community extended
   exit-address-family
!
  address-family ipv4 vrf vrf_user
   redistribute connected
   neighbor 172.22.1.1 remote-as 40000
   neighbor 172.22.1.1 local-as 50000 no-prepend
  neighbor 172.22.1.1 ebgp-multihop 2
   neighbor 172.22.1.1 activate
   neighbor 172.22.1.1 allowas-in 1
   no auto-summary
   no synchronization
```

```
 bgp router-id auto-assign
  exit-address-family
 !
 address-family ipv4 vrf vrf_trans
  redistribute connected
  neighbor 172.23.1.1 remote-as 50000
  neighbor 172.23.1.1 local-as 40000 no-prepend
  neighbor 172.23.1.1 ebgp-multihop 2
  neighbor 172.23.1.1 activate
  neighbor 172.23.1.1 allowas-in 1
  no auto-summary
  no synchronization
  bgp router-id auto-assign
  exit-address-family
```
After the configuration, the output of the **show ip bgp vpnv4 all** command shows the router ID displayed next to the VRF name. Note that the router IDs used in this example are sourced from the IP addresses configured for loopback interface 1 and loopback interface 2.

```
Router# show ip bgp vpnv4 all
BGP table version is 43, local router ID is 10.1.1.1
Status codes: s suppressed, d damped, h history, * valid, > best, i - internal,
                r RIB-failure, S Stale
Origin codes: i - IGP, e - EGP, ? - incomplete
    Network Next Hop Metric LocPrf Weight Path
Route Distinguisher: 45000:1 (default for vrf vrf_trans) VRF Router ID 10.99.2.2<br>*> 172.22.0.0   0.0.0.0   0   0   0   32768   ?
*> 172.22.0.0 0.0.0.0 0 32768 ?
r> 172.23.0.0 172.23.1.1 0 0 3 1<br>*>i10.21.1.1/32 192.168.3.1 0 100 0 2 i
*>i10.21.1.1/32 192.168.3.1 0 100 0 2 i<br>*> 10.52.1.0/24 172.23.1.1 0 100 0 3 1 2
* > 10.52.1.0/24 172.23.1.1 0 3 1 ?<br>* > 10.52.2.1/32 172.23.1.1 0 3 1 3 i
*> 10.52.2.1/32 172.23.1.1 0 3 1 3 i<br>*> 10.52.3.1/32 172.23.1.1 0 3 1 3 i
*> 10.52.3.1/32 172.23.1.1 0 3 1 3<br>*> 10.99.1.1/32 172.23.1.1 0 0 3 1 ?
*> 10.99.1.1/32 172.23.1.1 0 0 3<br>*> 10.99.1.2/32 0.0.0.0 0 32768 ?
* 10.99.1.2/32
Route Distinguisher: 50000:1<br>*>i10.21.1.1/32    192.168.3.1
*>i10.21.1.1/32  192.168.3.1  0 100  0 2 i
Route Distinguisher: 65500:1 (default for vrf vrf_user) VRF Router ID 10.99.1.1<br>r> 172.22.0.0 172.22.1.1 0 0 2 1 ?
r> 172.22.0.0 172.22.1.1 0 0 2 1 ?<br>
r> 172.23.0.0 0.0.0.0 0 0 32768 ?
*> 172.23.0.0 0.0.0.0 0 32768 ?
\begin{array}{ccccccccc}\n * & 10.21.1.1/32 & 172.22.1.1 & & & & & 0 & 2 \\
 * & 10.52.1.0/24 & 192.168.3.1 & 0 & 100 & 0 & ?\n \end{array}*>i10.52.1.0/24 192.168.3.1 0 100 0 ?<br>*>i10.52.2.1/32 192.168.3.1 0 100 0 3 i
*>i10.52.2.1/32 192.168.3.1 0 100 0 3 i<br>*>i10.52.3.1/32 192.168.3.1 0 100 0 3 i
* > i10.52.3.1/32 192.168.3.1 0 100 0 3<br>* > 10.99.1.1/32 0.0.0.0
*>10.99.1.1/32*> 10.99.1.2/32 172.22.1.1 0 0 2 1 ?
```
## **Additional References**

The following sections provide references related to the Per-VRF Assignment of BGP Router ID feature.

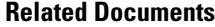

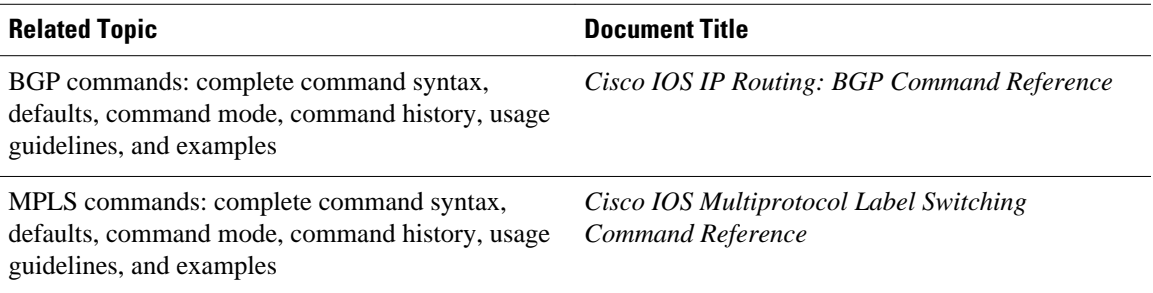

### <span id="page-25-0"></span>**Standards**

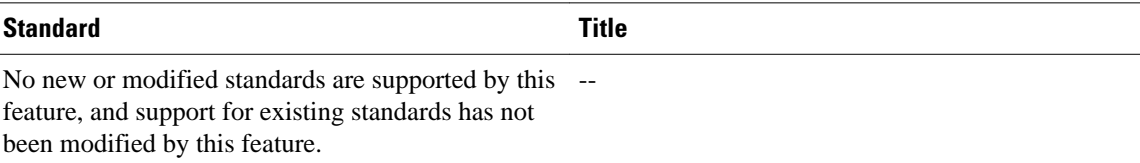

### **MIBs**

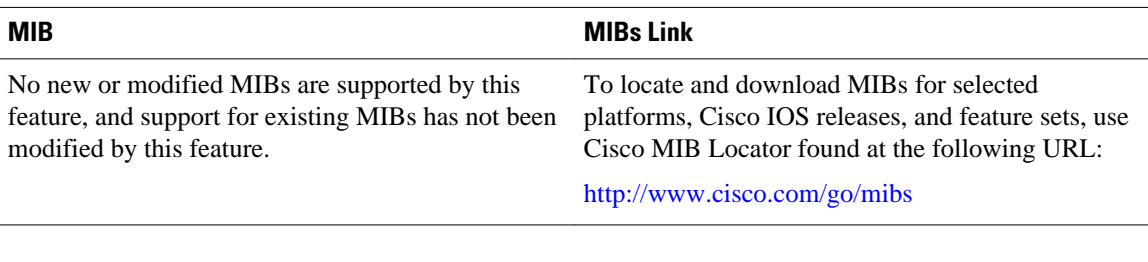

### **RFCs**

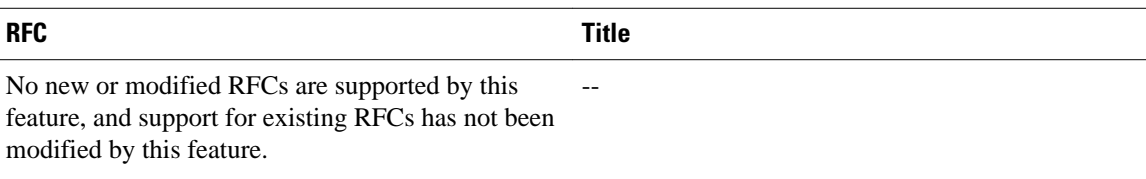

### **Technical Assistance**

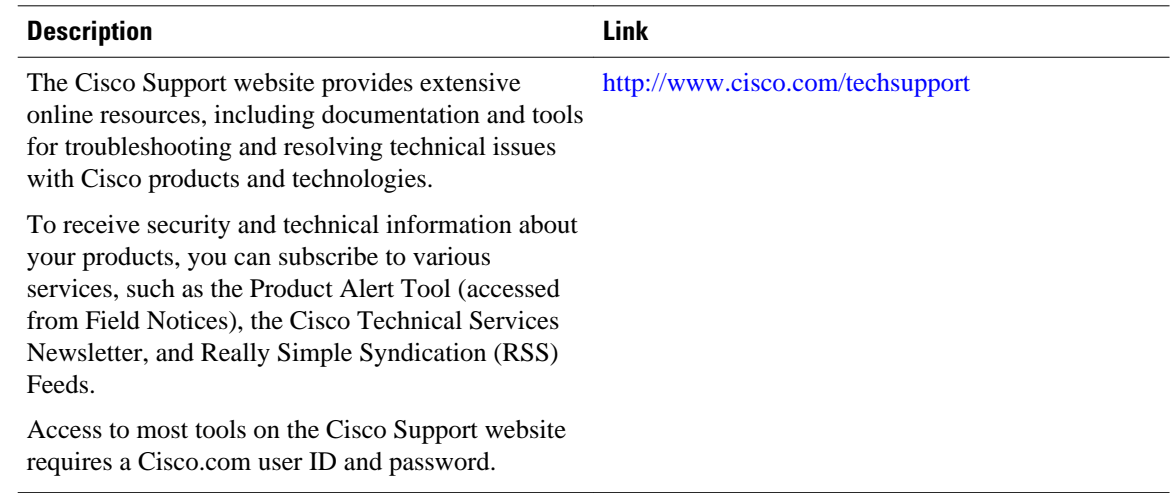

# **Command Reference**

The following commands are introduced or modified in the feature or features documented in this module. For information about these commands, see the *Cisco IOS IP Routing: BGP Command Reference*. For information about all Cisco IOS commands, use the Command Lookup Tool at [http://tools.cisco.com/](http://tools.cisco.com/Support/CLILookup) [Support/CLILookup](http://tools.cisco.com/Support/CLILookup) or the *Cisco IOS Master Command List, All Releases*, at [http://www.cisco.com/en/US/](http://www.cisco.com/en/US/docs/ios/mcl/allreleasemcl/all_book.html) [docs/ios/mcl/allreleasemcl/all\\_book.html](http://www.cisco.com/en/US/docs/ios/mcl/allreleasemcl/all_book.html).

- **bgp router-id**
- **show ip bgp vpnv4**

# <span id="page-26-0"></span>**Feature Information for Per-VRF Assignment of BGP Router ID**

The following table provides release information about the feature or features described in this module. This table lists only the software release that introduced support for a given feature in a given software release train. Unless noted otherwise, subsequent releases of that software release train also support that feature.

Use Cisco Feature Navigator to find information about platform support and Cisco software image support. To access Cisco Feature Navigator, go to [www.cisco.com/go/cfn.](http://www.cisco.com/go/cfn) An account on Cisco.com is not required.

| <b>Feature Name</b>                    | <b>Releases</b>                                              | <b>Feature Information</b>                                                                                                    |
|----------------------------------------|--------------------------------------------------------------|----------------------------------------------------------------------------------------------------|
| Per-VRF Assignment of BGP<br>Router ID | 12.2(31)SB2 12.2(33)SRA<br>12.2(33) SXH 12.4(20) T 15.0(1) S | The Per-VRF Assignment of<br><b>BGP Router ID feature introduces</b><br>the ability to have VRF-to-VRF<br>peering in Border Gateway<br>Protocol (BGP) on the same<br>router. BGP is designed to refuse<br>a session with itself because of<br>the router ID check. The per-VRF<br>assignment feature allows a<br>separate router ID per VRF using<br>a new keyword in the existing<br>bgp router-id command. The<br>router ID can be manually<br>configured for each VRF or can<br>be assigned automatically either<br>globally under address family<br>configuration mode or for each<br>VRF. |
|                                        |                                                              | The following commands were<br>introduced or modified by this<br>feature: bgp router-id, show ip<br>bgp vpnv4.                                                                                                    |

*Table 1 Feature Information for Per-VRF Assignment of BGP Router ID*

Cisco and the Cisco Logo are trademarks of Cisco Systems, Inc. and/or its affiliates in the U.S. and other countries. A listing of Cisco's trademarks can be found at [www.cisco.com/go/trademarks.](http://www.cisco.com/go/trademarks) Third party trademarks mentioned are the property of their respective owners. The use of the word partner does not imply a partnership relationship between Cisco and any other company. (1005R)

Any Internet Protocol (IP) addresses and phone numbers used in this document are not intended to be actual addresses and phone numbers. Any examples, command display output, network topology diagrams, and other figures included in the document are shown for illustrative purposes only. Any use of actual IP addresses or phone numbers in illustrative content is unintentional and coincidental.

© 2011 Cisco Systems, Inc. All rights reserved.